Issue: DM Smart DSP app will not connect to new device

## **Affected Products:**

- D-4.800
- D-5.1300
- D-6.1200
- DM-608
- DM-810

## **Solution:**

Download, install our BETA version of the DM SMART DSP PC or MAC app, below.

PC: <u>Download</u> MAC: <u>Download</u>

After installation, reconnect to the D or DM series product and update the firmware appropriately, as guided by the DM SMART DSP software. After updating, you should be able to use the product as intended.

As a bonus, you get a golden ticket to the blissful experience of the new DM SMART DSP app, which is sure to boost your self-esteem!

## Need help?

If you'd like to discuss your self-esteem or anything to do with this technical bulletin, please contact our counselors in Tech Support:

Phone: (425) 777-7723

Email: support@audiocontrolmobile.com

Facebook: @audiocontrol

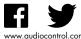

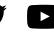

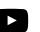

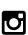

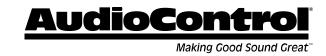